# 要件事項 <Air-NACCS/Sea-NACCS 共通>

パッケージソフト「グリッドの機能追加」

#### <変更前仕様>

要件事項

機能概要

機能概要

パッケージソフトの入力画面に列コピー、列貼り付け機能等が無い。

#### <変更後仕様>

① グリッドの列コピー及び列貼り付け機能を追加する。

② グリッドの複数行コピーまたは表コピー機能を追加する。

#### 1.変更内容

右クリックメニューを「コピー」と「貼り付け」のみとして(\*1)、Excel のような操作でコピー&ペース トを行うようにする。行コピーや列コピーを行いたい場合、各ヘッダーを選択してコピーを行う。 (\*1)右クリックメニューにある「行コピー」及び「表貼り付け」を削除

詳細は、別紙参照。

#### 2. 特記事項

全パッケージソフトの利用者様において、バージョンアップが必要となります。

## **8.8.10** グリッド(表)のコピー

グリッド(表)の入出力フィールドデータをコピー(クリップボードにコピー)する。 コピー対象は選択されている入出力フィールドとする。

- (1) 前提条件
	- ・ グリッド(表)ビューでコピー対象の入出力フィールドが選択状態になってる。
- (A) 単一セルコピー

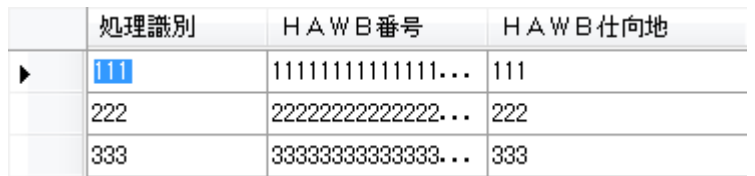

図 8-43 グリッド(表)の単一セルコピーイメージ

(B) 複数セルコピー

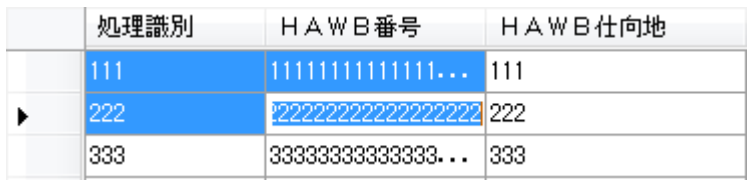

図 8-44 グリッド(表)の複数セルコピーイメージ

(C) 行コピー

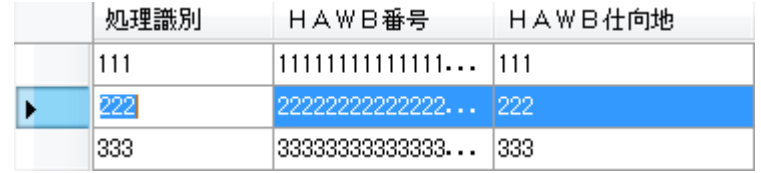

図 8-45 グリッド(表)の行コピーイメージ

### (D) 複数行コピー

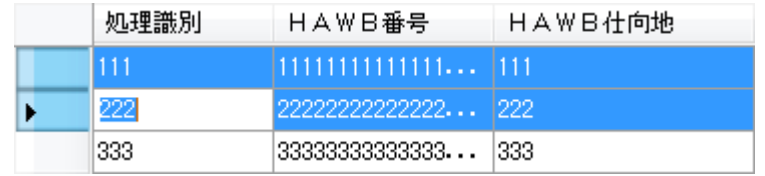

図 8-46 グリッド(表)の複数行コピーイメージ

(E) 歯抜け行コピー

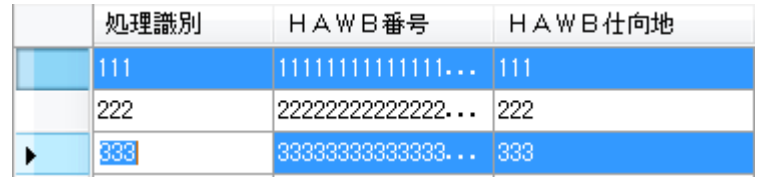

図 8-47 グリッド(表)の歯抜け行コピーイメージ

(F) 列コピー

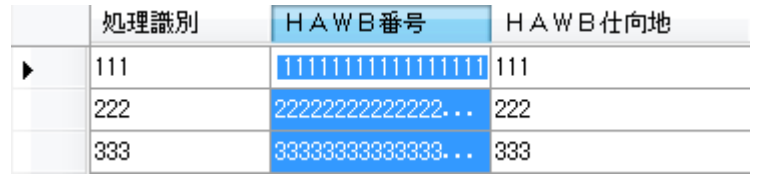

図 8-48 グリッド(表)の列コピーイメージ

(G) 複数列コピー

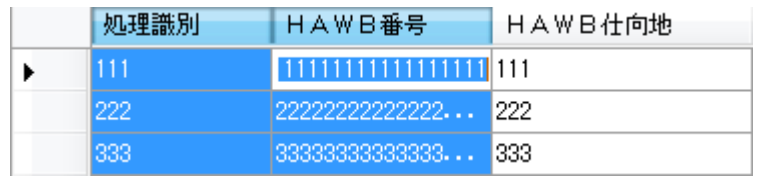

図 8-49 グリッド(表)の複数列コピーイメージ

(H) 歯抜け列選択コピー

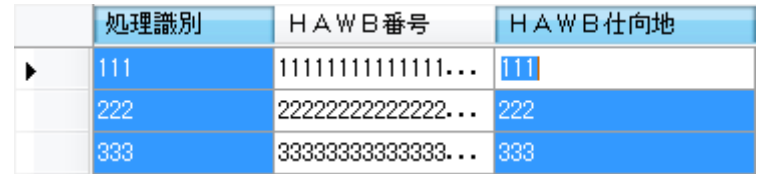

図 8-50 グリッド(表)の歯抜け列コピーイメージ

(I) 全てのセルコピー^

| 処理識別 | HAWB番号              | 日AWB仕向地 |
|------|---------------------|---------|
|      | 11111111111111 1111 |         |
| 222  | 222222222222221222  |         |
|      | 33333333333333 1333 |         |

図 8-51 グリッド(表)の全てのセルコピーイメージ

- (2) 起動条件
	- ・ 業務画面メニューの[編集|コピー]を選択する。
	- ・ 右クリックメニュー[コピー]をクリックする。
- (3) 補足
	- ・ 読み取り専用フィールド及び非表示フィールドもコピー対象とする。

## **8.8.11** グリッド(表)へのペースト

グリッド(表)ビューの複数フィールドに貼り付けを可能とする。 グリッドで選択中のセルから順に送信対象フィールドに対して展開する。 入力不可フィールドは展開しない。 フィールド属性と異なるデータは展開しない。※「8.8.7(1) 属性での制限」参照

クリップボードに保存されているデータ形式は1項目の区切りをタブ、改行を[CRLF]とする。 例)クリップボードに保存されている以下のデータを展開

111[TAB] 111[TAB] 111[CRLF]

222 [TAB] 222 [TAB] 222[CRLF]

333[TAB] 333[TAB] 333[CRLF]

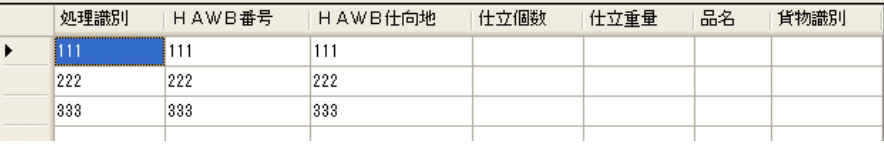

## 図 8-53 グリッド(表)の展開イメージ

- (1) 前提条件
	- ・ クリップボードに保存されているデータがタブ、改行区切りである。
	- ・ グリッド(表)で開始セルを選択している。
- (2) 起動条件
	- ・ 業務画面メニューの[編集|貼り付け]を選択する。
	- ・ 右クリックメニュー[貼り付け]をクリックする。
- (3) 補足
	- ・ 読み取り専用フィールド及び非表示フィールドは貼り付け対象外とする。